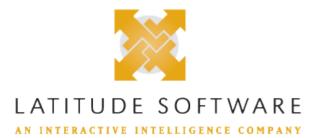

#### Readme for:

Release:Latitude 10.0 SU 10 Built on:26-May-2021

#### Server Parameters:

#### Files contained within this release :

Latitude\_release\_readme.html This document Latitude\_release\_summary.html A list of changes in this release and patch grouped by component number and SCR number

#### Known Issues:

#### What are the warnings, caveats, or changes associated with applying this release?

#### Latitude

LAT- Please refer to the Latitude Help File in the What's New section for v10 SU09 for complete configuration and behavior.

#### All caveats and warnings from prior releases

#### Release 10.0 SU 9

#### Latitude

- **LAT-** It may return duplicate accounts, highly suggest a user select the option to exclude duplicate records when using this query condition.
- **9886** If you are upgrading to Version 10 SU09 or any later version for the first time, this program must be run once after DBUpdate completes. This is only required the first time you upgrade to 10 SU09 or later.
- **LAT-** If any payment has a hold status, the Add Payment Button will not appear until the holds are removed from all payments.
- **LAT-** Please refer to the Latitude Help File in the What's New section for v10 SU09 for complete configuration and behavior.
- LAT- It will remove payment information from dbo.pdc, dbo.debtorBankInfo and dbo.debtorCreditCards and move it to the wallet table.

# Release 10.0 SU 6

## Credit Bureau Reporting

**LAT-9037** Note: It is currently invalid to have a original amount <=0

# Release 10.0 SU 5

# Exchange

LAT-"Skip Closed Accounts" and "Skip Returned Accounts" check-box options not respected. Bug fixed with this ES. 8499

Release 10.0 SU 4

# **Dialers**

LATstrongly named assembly with interface change - new methods/overloads and events added 7751

# Release 10.0 SU 2

# **Payment Vendor Gateway**

LAT-Certain vendor modules will produce a synthetic batch number based on the transaction date (yyyymmdd). 5006 autoscribe, billingtree, orcc, paysimple, regal ]

## How to apply this release :

These steps are organized by the SU they were introduced in. Once you have applied an SU and performed all of its steps, you don't need to repeat them. As an example, if you apply SU16 onto SU12 you only need to look at steps listed for SU13 through SU16, as you have already performed the steps listed under SU11 and SU12 when you installed SU12. Make sure to examine all steps carefully!

## Special Manual Pre-Installation Steps:

## Web Access

LAT-Please install the below:

10814

- 1. Microsoft System CLR Types for Sql Server 2014
- 2. Microsoft System CLR Types for Sql Server 2017
- 3. Microsoft Report Viewer 2015 Runtime

Note: If there is a previous install, remove the Web.Config, install the update and then modify the Web.Config to include proper connection string and any custom changes the customer might've had.

# All pre-installation instructions from prior releases

Release 10.0 SU 4 AIM LATе 3480

## Installation steps:

## Special manual post-installation steps:

## Latitude

\*\*\*\*\*\*\*\*\*\*\*REQUIRED POST INSTALLATION STEP\*\*\*\*\*\*\*\*\*\*\*\*\*\*\*\*\*\*\*\*\*\*\*\*\*\* LAT-

9836

If you are upgrading to Version 10 SU09 or any later version for the first time, the following Custodian Configuration changes are required to be made. This is only required the first time you upgrade to 10 SU09 or later.

There are 5 Tasks that we will Disable or Remove and 1 New Task we will Add.

These 5 Tasks need to be Disabled or Removed

- 1. Review PDCs
- 2. Review PCCs
- 3. Set Inactive Closed Promises
- 4. Set Inactive Closed Post Dated Checks
- 5. Set Inactive Closed Credit Cards

A new Task of type StoredProcedureTask must be created. This new task is named EvaluateArrangements and replaces the 5 that are to be removed or disabled. Please refer to the Latitude Help file in the What's new section for v10 SU09 for complete configuration details and behavior.

#### All post-installation instructions from prior releases

## Release 10.0 SU 9

## Latitude

- **9886** If you are upgrading to Version 10 SU09 or any later version for the first time, this program must be run once after DBUpdate completes. This is only required the first time you upgrade to 10 SU09 or later.

Locate the program Latitude.Utilities.DataFix.exe after installation. It will be located in the \bin directory. The default path is C:\Program Files (x86)\Latitude Software\bin

This application is required to run as the Arrangement functionality has been enhanced in many different areas and we must ensure the data is correct moving forward. Users can now how any numbers of streams paying linked accounts that have different frequencies, amounts and payment instruments from the new Wallet. The only restriction is that once a stream of payments is paying more than one account together, any additional payments setup must include all of the accounts so the payment spreads are correct and accounts pay down per the rules. In addition, within a link, there can be separate arrangements paying different sets of accounts.

#### 

9836

If you are upgrading to Version 10 SU09 or any later version for the first time, the following Custodian Configuration changes are required to be made. This is only required the first time you upgrade to 10 SU09 or later.

There are 5 Tasks that we will Disable or Remove and 1 New Task we will Add. These 5 Tasks need to be Disabled or Removed

- 1. Review PDCs
- 2. Review PCCs
- 3. Set Inactive Closed Promises
- 4. Set Inactive Closed Post Dated Checks
- 5. Set Inactive Closed Credit Cards

A new Task of type StoredProcedureTask must be created. This new task is named EvaluateArrangements and replaces the 5 that are to be removed or disabled. Please refer to the Latitude Help file in the What's new section for v10 SU09 for complete configuration details and behavior.

Release 10.0 SU 4

f

# <u>AIM</u>

# LAT-

3480

## Latitude

**LAT-**8409 Modify config file to include smtp information, and ensure smtp enabled in Latitude permissions.